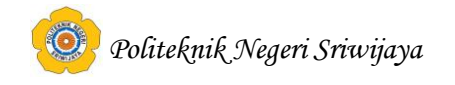

# **BAB II TINJAUAN PUSTAKA**

### **2.1. Teori Umum**

## **2.1.1. Pengertian Perangkat Lunak**

Ladjamudin (2013:20), *software* merupakan kumpulan dari perintah/fungsi yang ditulis dengan aturan tertentu untuk memerintahkan komputer melaksanakan tugas tertentu.

Sukamto et.al (2013:2), perangkat lunak (s*oftware*) adalah program komputer yang terasosiasi dengan dokumentasi perangkat lunak seperti dokumentasi kebutuhan, model desain, dan cara penggunaan *(user manual)*.

Siallagan (2009:3), *software* merupakan program-program komputer yang berguna untuk menjalankan atau mengoperasikan suatu pekerjaan sesuai dengan yang dikehendaki.

Dari beberapa definisi diatas penulis menyimpulkan bahwa perangkat lunak adalah serangkaian instruksi elektronik yang dapat mengoperasikan suatu pekerjaan sesuai dengan kebutuhan.

# **2.1.2. Pengertian Komputer**

Mulyono (2010:1), "Komputer adalah seperangkat alat elektronik yang terdiri atas peralatan input, alat yang mengolah input, dan peralatan output yang memberikan informasi, serta bekerja secara otomatis".

 Wahyudi (2012:3), "Komputer adalah peralatan (*device*) yang menerima data (*input*) dan menyimpan (*storage*) kemudian diproses (*process*) untuk menghasilkan data dalam bentuk lain (*output*)".

Sujatmiko (2012:156), "Komputer adalah mesin yang dapat mengolah data digital dengan mengikuti serangkaian perintah atau program. Alat serbaguna ini memegang peran penting dalam teknologi komunikasi".

 Dari beberapa definisi diatas penulis menyimpulkan bahwa komputer adalah alat elektronik yang dapat mengelola data menjadi informasi yang berguna.

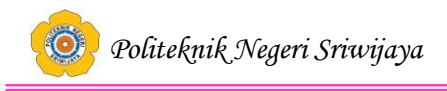

### **2.1.3. Pengertian Data**

McLeod dalam Yakub (2012:5), data adalah kenyataan yang menggambarkan adanya suatu kejadian (*event*), data terdiri dari fakta (*fact*) dan angka yang secara relatif tidak berarti bagi pemakai.

Sutabri (2012:25), data merupakan bentuk mentah yang belum dapat bercerita banyak sehingga perlu diolah lebih lanjut.

Asropudin (2013:22), data adalah kumpulan dari angka-angka maupun karakter-karakter yang tidak memiliki arti.

Dari beberapa definisi diatas penulis menyimpulkan bahwa data adalah sekumpulan fakta yang harus diolah terlebih dahulu agar menghasilkan suatu informasi.

### **2.1.4. Pengertian Basis Data** *(Database)*

Yakub (2012:55), "Basis data merupakan koleksi dari data-data yang terorganisasi dengan cara sedemikian rupa sehingga data tersebut mudah disimpan dan dimanipulasi".

Sujatmiko (2012:40), basis data *(database)* kumpulan informasi yang disimpan di dalam komputer secara sistematik sehingga dapat diperiksa menggunakan suatu program komputer untuk memperoleh informasi dari basis data tersebut.

Badiyanto (2013:57), "*Database* bisa dikatan sebagai suatu kumpulan dari data yang tersimpan dalam tabel dan diatur atau diorganisasikan sehingga data tersebut bisa diambil atau dicari dengan mudah dan efisien".

Dalam terminologi database relasional, dikenal istilah seperti:

a. Tabel

Tabel menyatakan bentuk berdimensi dua yang mewakili suatu kelompok data yang sejenis.

b. Kolom (*field*)

Kolom atau *field* adalah data yang berurut-urut berisi informasi secara vertikal.

c. Baris (*record*)

Baris atau *record* adalah data yang tersusun secara horizontal.

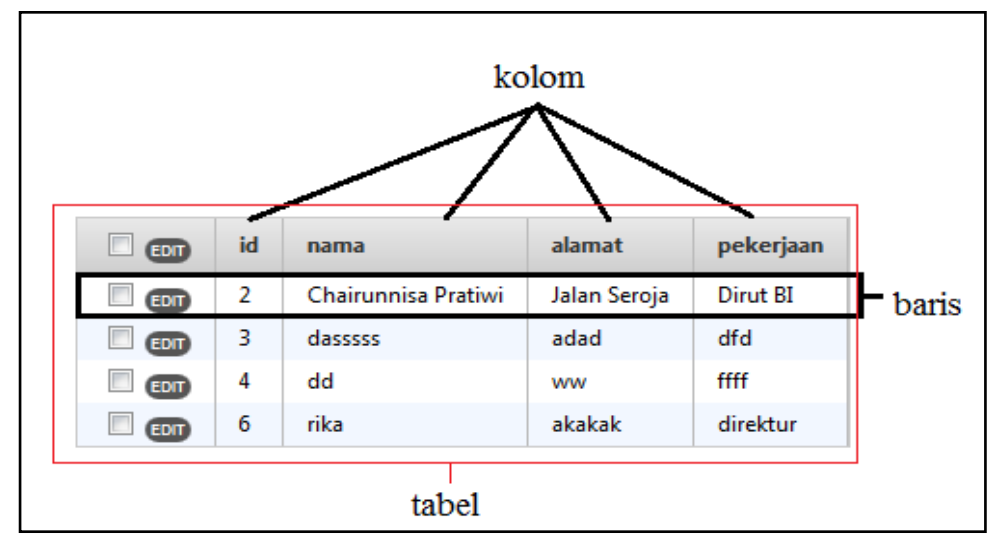

**Gambar 2.1.**Tabel, Kolom dan Baris pada *Database*

Dari beberapa definisi diatas penulis menyimpulkan bahwa *database* adalah kumpulan data yang terdiri kumpulan tabel yang saling berhubungan satu dengan yang lainnya bertujuan untuk memudahkan penyimpanan dan pengaksesan data.

### **2.2. Teori Khusus**

### **2.2.1. Pemograman Berorientasi Objek**

### **2.2.1.1. Pengertian Pemograman Berorientasi Objek**

Sukamto dan Shalahuddin (2013:100), Berorientasi Objek adalah suatu strategi pembangunan perangkat lunak yang mengorganisasikan perangkat lunak sebagai kumpulan objek yang berisi data dan operasi yang diberlakukan terhadapnya.

Dari definisi diatas dapat disimpulkan bahwa pemrograman berorientasi objek adalah program komputer dari berbagai objek yang melakukan suatu tindakan terhadap masing-masing objek

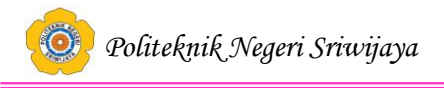

### **2.2.1.2. Ciri Pemograman Berorientasi Objek**

Menurut Siallagan(2009:149), Ciri-ciri atau karakteristik pemograman berorientasi objek, antara lain:

a. Abstraksi (*Abstraction*)

Abstraksi adalah pengabstrakan atau melakukan seleksi terhadap aspek-aspek tertentu suatu masalah. Abstraksi digunakan untuk penyembunyian kerumitan dari suatu proses. Sebagai contoh, dalam membuat suatu sistem, ada tomboltombol yang dapat digunakan. Operator atau pengguna tidak perlu berpikir tentang pembuatan tombol tersebut, tetapi yang penting mereka dapat menggunakannya.

b. Pembungkusan (*Encapsulation*)

Pembungkusan sering pula disebut pengkapsulan. Artinya, proses membuat paket (memaketkan) data objek bersama dengan metode-metodenya. Berdasarkan kode program, proses memisahkan aspek-aspek objek dilakukan dengan pembungkusan. Proses pembungkusan itu sendiri merupakan cara atau mekanisme untuk melakukan abstraksi.

c. Pewarisan (*Inheritance*)

Pewarisan adalah memberikan atau mewariskan sesuatu kepada keturunan berikutnya. Misalnya, seorang anak pasti akan mewarisi beberapa sifat atau perilaku yang dimiliki oleh ibu/bapaknya. Dalam konteks ini, suatu kelas dalam program dapat diturunkan menjadi kelas-kelas baru lainnya yang akan mewarisi beberapa sifat atau perilaku dari kelas induknya.

d. Polimorfisme (*Polymorphism*)

Polimorfisme adalah suatu kejadian ketika objek dapat mengungkap banyak hal melalui satu cara yang sama.

# **2.2.2. Metodologi** *RUP* **(***Rational Unified Process***)**

Sukamto et.al (2014:30) *Rational Unified Process (RUP)* merupakan suatu metode rekayasa perangkat lunak yang dikembangkan dengan mengumpulkan berbagai *best practises* yang terdapat dalam industri pengembangan perangkat lunak. Ciri khas metode ini adalah menggunakan *use-case driven* dan pendekatan

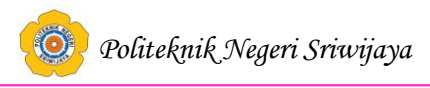

iteratif untuk siklus pengembangan perangkat lunak. Gambar dibawah ini menunjukkan secara keseluruhan arsitektur yang dimiliki *RUP*.

RUP menggunakan konsep *object oriented*, dengan aktifitas yang berfokus pada pengembangan model dengan menggunakan *Unified Model Language* (*UML*). Melalui gambar dibawah dapat dilihat bahwa *RUP* memiliki, yaitu:

a. Dimensi Pertama

Digambarkan secara horizontal. Dimensi ini mewakili aspek-aspek dinamis dari pengembangan perangkat lunak. Aspek ini dijabarkan dalam tahapan pengembangan atau fase. Setiap fase akan memiliki suatu *major milestone* yang menandakan akhir dari awal dari *phase* selanjutnya. Setiap *phase* dapat berdiri dari satu beberapa iterasi. Dimensi ini terdiri atas *Inception, Elaborationn, Construction*, dan *Transition.*

b. Dimensi Kedua

Digambarkan secara vertikal. Dimensi ini mewakili aspek-aspek statis dari proses pengembangan perangkat lunak yang dikelompokkan ke dalam beberapa disiplin. Proses pengembangan perangkat lunak yang dijelaskan kedalam beberapa disiplin terdiri dari empat elemen penting, yakni *who is doing, what, how,* dan *when.* Dimensi ini terdiri atas:

*Bussines Modeling, Requirement, Analysis and Design, Implementation, Test, Deployment, Configuration, dan Change Management, Project Management,Environment.*

*Politeknik Negeri Sriwijaya*

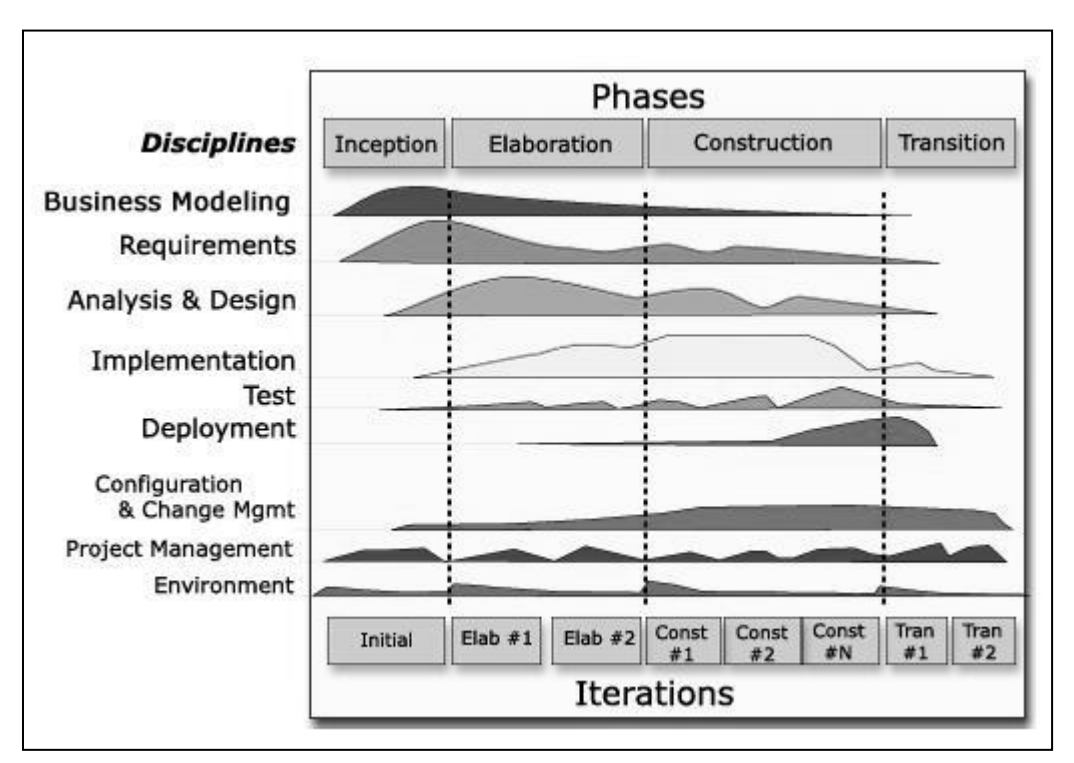

**Gambar 2.2** *Arsitektur Rational Unified Process*

# **2.2.2.1.Penerapan Tahap Metodologi Pengembangan Perangkat Lunak dengan** *RUP*

Menurut Rosa dan Shalahudin (2011:32) dalam *Rational Unified Process* terdapat empat tahap pengembangan perangkat lunak yaitu:

*a. Inception* 

Pada tahap ini pengembangan mendefinisikan batasan kegiatan, melakukan analisis kebutuhan *user*, dan melakukan perancangan awal perangkat lunak (perancangan arsitektural dan *use case*). Pada akhir fase ini prototipe perangkat lunak versi *Alpha* harus sudah dirilis.

*b. Elaboration*

Pada tahap ini dilakukan perancangan perangkat lunak mulai dari menspesifikasikan fitur perangkat lunak hingga perilisan prototipe versi *Betha* dari perangkat lunak.

*c. Construction*

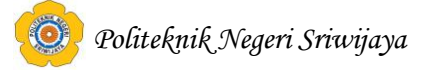

Pengimplementasian rancangan perangkat lunak yang telah dibuat dilakukan pada tahap ini. Pada akhir tahap ini, perangkat lunak versi akhir yang sudah disetujui administrator dirilis beserta dokumentasi perangkat lunak.

*d. Transition*

Instanlasi, deployment dan sosialisasi perangkat lunak dilakukan pada tahap ini.

### **2.2.2.2. Aliran Kerja Utama** *RUP*

Menurut Rosa et.al (2011:32) adapun aliran kerja utama pada Metodologi *RUP* adalah sebagai berikut:

a. Pemodelan Bisnis (*Bussines Modeling*)

Mendeskripsikan struktur dan proses-proses bisnis organisasi.

b. Kebutuhan (*Requirement*)

Mendefinisikan kebutuhan perangkat lunak dengan menggunakan metode *use case.*

c. Analisis dan Perancangan (*Analysis and Design*)

Mendeskripsikan berbagai arsitektur perangkat lunak dari berbagai sudut pandang.

d. Implementasi (*Implementation)*

Menuliskan kode-kode program, menguji, dan mengintegrasikan unit-unit programnya.

e. Pengujian (*Test*)

Mendeskripsikan kasus uji, prosedur, dan alat ukur pengujian.

*f. Deployment* 

Menangani konfigurasi sistem yang akan diserahkan.

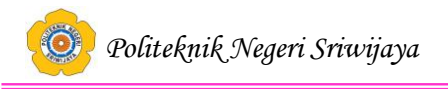

### **2.2.2.3. Aliran Kerja Pendukung** *RUP*

Menurut Rosa et.al (2011:31) adapun aliran kerja pendukung *RUP* adalah sebagai berikut:

- a. Manajemen konfigurasi dan perubahan (*configuration and change management*) mengendalikan perubahan dan memelihara artifak-artifak proyek.
- b. Manajemen proyek (*Project Management*) Mendeskripsikan berbagai stategi pekerjaan dengan proses yang berulang.
- c. Lingkungan (*Environment*)

Menangani infrastuktur yang dibutuhkan untuk mengembangkan sistem.

### **2.2.3. Metode Pengujian Perangkat Lunak**

### **2.2.3.1. Pengertian Metode Pengujian**

Shihab (2011), metode pengujian adalah cara atau teknik untuk menguji perangkat lunak, mempunyai mekanisme untuk menentukan data uji yang dapat menguji perangkat lunak secara lengkap dan mempunyai kemungkinan tinggi untuk menemukan kesalahan.

Pengujian perangkat lunak perlu dilakukan untuk mengevaluasi baik secara manual maupun otomatis untuk menguji apakah perangkat lunak sudah memenuhi persyaratan atau belum, dan untuk menentukan perbedaan antara hasil yang diharapkan dengan hasil sebenarnya.

### **2.2.3.2. Metode Pengujian**

Perangkat lunak dapat diuji dengan dua cara, yaitu:

- 1. Pengujian dengan menggunakan data uji untuk menguji semua elemen program (data internal, loop, keputusan dan jalur). Data uji dibangkitkan dengan mengetahui struktur internal (kode sumber) dari perangkat lunak.
- 2. Pengujian dilakukan dengan mengeksekusi data uji dan mengecek apakah fungsional perangkat lunak bekerja dengan baik. Data uji dibangkitkan dari spesifikasi perangkat lunak.

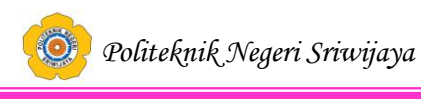

### **2.2.3.3. Metode** *Black Box Testing*

Pressman (2010:597), *pengujian kotak hitam*, juga disebut *pengujian perilaku,* berfokus pada persyaratan fungsional perangkat lunak. Artinya, teknik pengujian kotak hitam memungkinkan untuk membuat beberapa kumpulan kondisi masukan yang sepenuhnya akan melakukan semua kebutuhan fungsional untuk program. Pengujian kotak hitam berupaya untuk menemukan kesalahan dalam kategori berikut: fungsi yang salah atau hilang, kesalahan antarmuka, kesalahan dalam struktur data atau akses basis data eksternal, kesalahan perilaku atau kinerja dan kesalahan inisialisasi dan penghentian.

Shihab (2011), "*Black Box Testing* merupakan pengujian yang berfokus pada spesifikasi fungsional dari perangkat lunak, tester dapat mendefinisikan kumpulan kondisi input dan melakukan pengetesan pada spesifikasi fungsional program."

Shihab (2011), mengemukakan ciri-ciri *black box testing*, yaitu:

- 1. *Black box testing* berfokus pada kebutuhan fungsional pada *software*, berdasarkan pada spesifikasi kebutuhan dari *software*.
- 2. *Black box testing* bukan teknik alternatif daripada *white box testing*. Lebih dari pada itu, ia merupakan pendekatan pelengkap dalam mencakup error dengan kelas yang berbeda dari metode *white box testing*.

 *Black box testing* melakukan pengujian tanpa pengetahuan detil struktur internal dari sistem atau komponen yang dites. juga disebut sebagai *behavioral testing, specification-based testing, input/output testing* atau *functional testing.*

### **2.2.4. Pengertian** *Unified Modeling language (UML)*

Shalahuddin (2013:133), *Unified Modeling language (UML)* adalah salah satu standar bahasa yang banyak digunakan di dunia industri untuk mendefinisikan *requirement,* membuat analisis dan desain, serta menggambarkan arsitektur dalm pemrograman berorientasi objek.

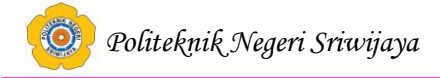

*UML* menyediakan bahasa pemodelan visual yaitu proses penggambaran informasi-informasi secara grafis dengan notasi-notasi baku yang telah disepakati sebelumnya. Dengan menggunakan pemodelan *UML* ini, pengembang dapat melakukan:

- a. tinjauan umum bagaimana arsitektur sistem secara keseluruhan.
- b. Penelaahan bagaimana objek-objek dalam sistem saling mengirimkan pesan (*message*) dan saling bekerjasama satu sama lain.
- c. Menguji apakah sistem/perangkat lunak sudah berfungsi seperti yang seharusnya.
- *d.* Dokumentasi sistem/perangkat lunak yntuk keperluan-keperuluan tertentu di masa yang akan datang.

### **2.2.4.1. Macam-macam Diagram** *UML*

Pada *UML* terdiri dari 13 macam diagram yang dikelompokkan dalam 3 kategori. Pembagian kategori dan macam-macam diagram tersebut dapat dilihat pada gambar dibawah ini:

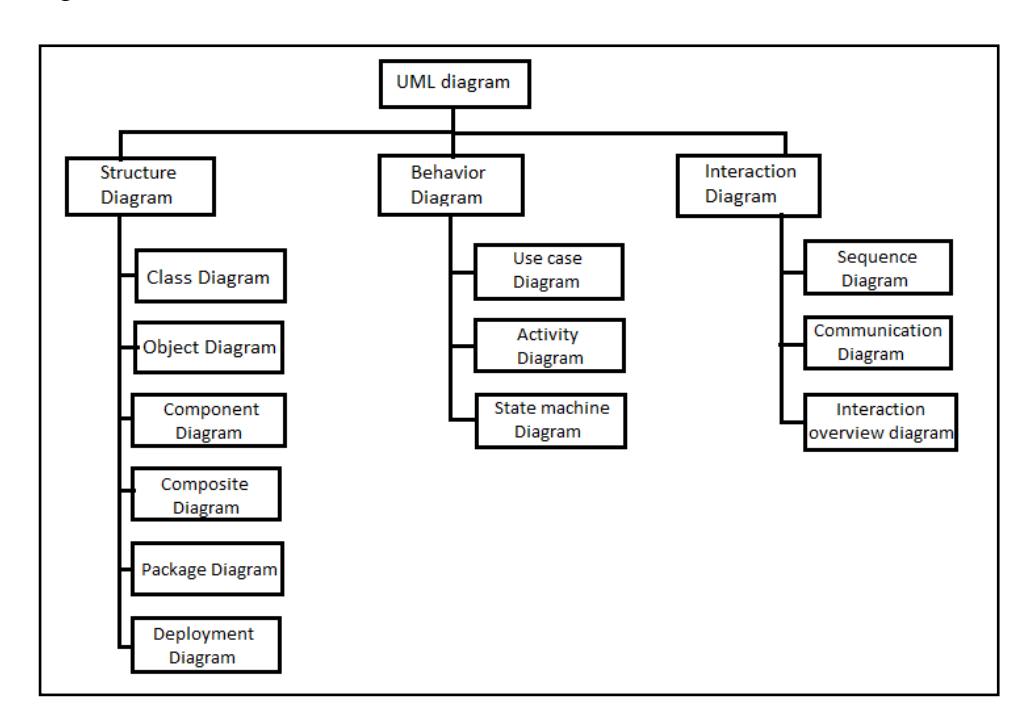

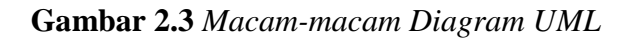

Berikut ini penjelasan singkat dari pembagian kategori tersebut.

*a. Structure Diagram*

Yaitu kumpulan diagram yang digunakan untuk menggambarkan suatu struktur statis dari sistem yang dimodelkan.

*b. Behavior Diagram*

Yaitu kumpulan diagram yang digunakan untuk menggambarkan kelakuan sistem atau rangkaian perubahan yang terjadi pada sebuah sistem.

*c. Interaction Diagram*

Yaitu kumpulan diagram yang digunakan untuk menggambarkan interkasi sistem dengan sistem lain maupun interaksi antar subsistem pada suatu sistem.

# **2.2.4.2.** *Use Case Diagram*

Sukamto et.al (2013:155), *Use case* atau diagram *use case* merupakan pemodelan untuk kelakukan (*behavior)* sistem informasi yang akan dibuat.

| <b>Simbol</b>        | <b>Deskripsi</b>                              |
|----------------------|-----------------------------------------------|
| Use Case             | Fungsionalitas yang disediakan<br>sistem      |
|                      | sebagai unit-unit yang saling bertukar pesan  |
| nama use case        | antar unit atau aktor.                        |
|                      |                                               |
| Aktor / <i>actor</i> | proses, atau sistem lain<br>Orang,<br>yang    |
|                      | berinteraksi dengan sistem informasi yang     |
|                      | akan dibuat di luar sistem informasi yang     |
|                      | akan dibuat itu sendiri, jadi walaupun symbol |
| nama aktor           | dari aktor adalah gambar orang, tapi aktor    |
|                      | belum tentu merupakan orang; biasanya         |
|                      | dinyatakan menggunakan kata benda di awal     |
|                      | frase nama aktor.                             |

**Tabel 2.1** Simbol-simbol dalam *Use case*

# **Lanjutan Tabel 2.1** Simbol-simbol dalam *Use case*

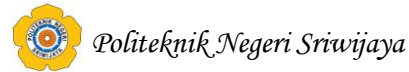

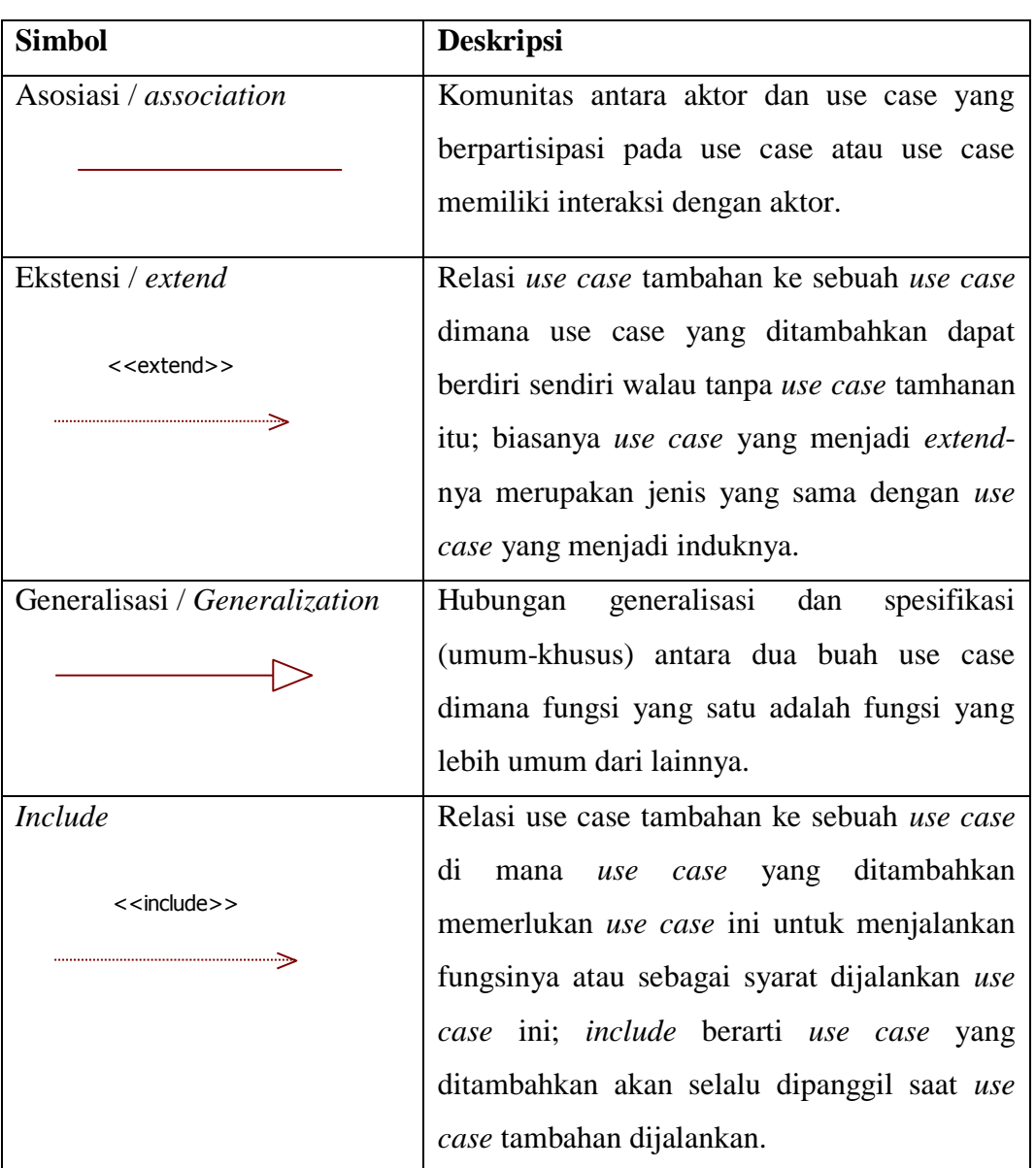

(**Sumber**: Sukamto dan Shalahuddin,2013:155)

### **2.2.4.3.** *Sequence Diagram*

Sukamto et.al (2013:165), diagram sekuen menggambarkan kelakuan objek pada *use case* dengan mendeskripsikan waktu hidup objek dan *message*  yang dikirimkan dan diterima antar objek.

### **Tabel 2.2** Simbol-simbol dalam *Sequence Diagram*

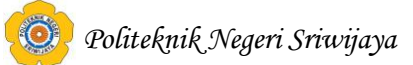

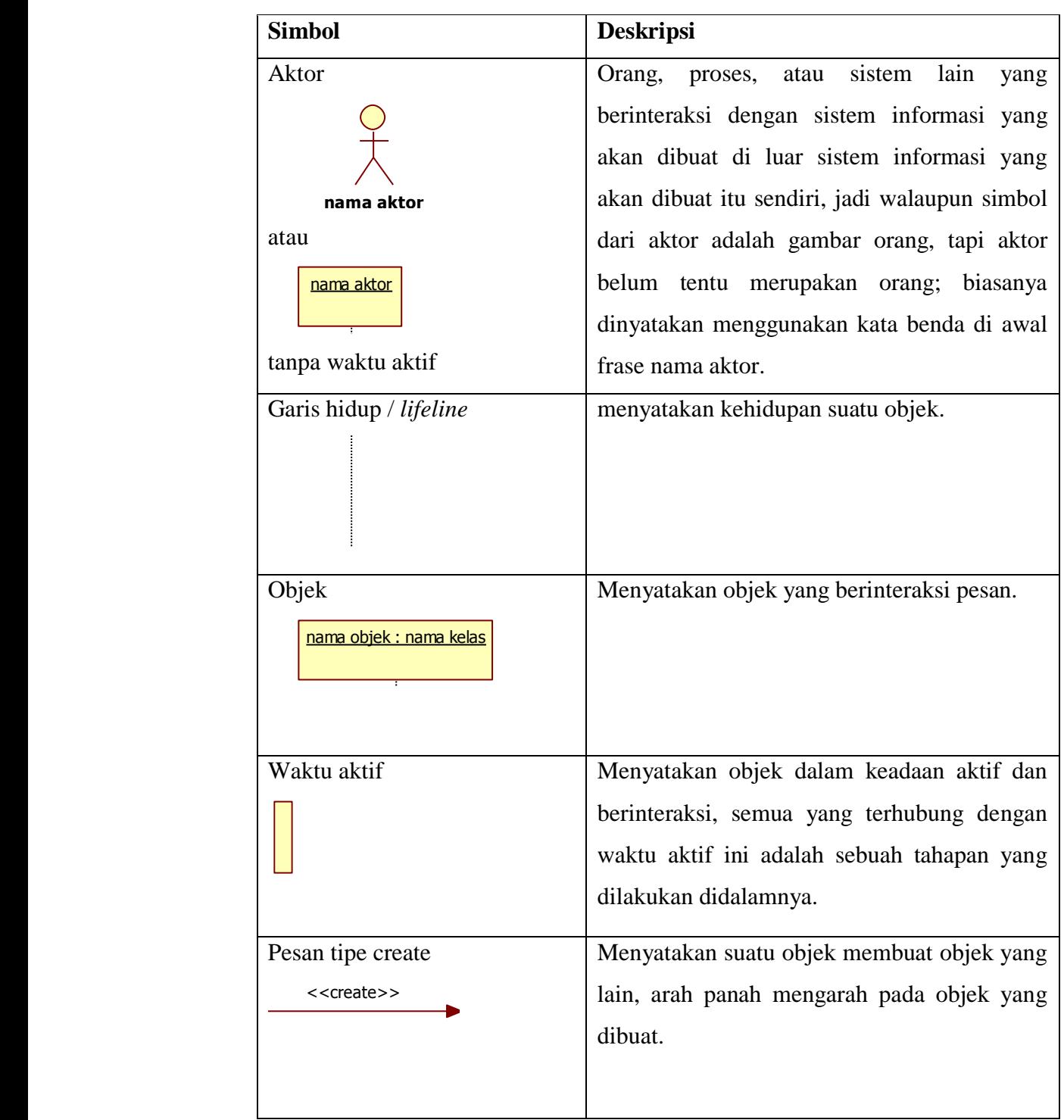

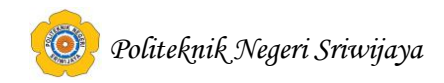

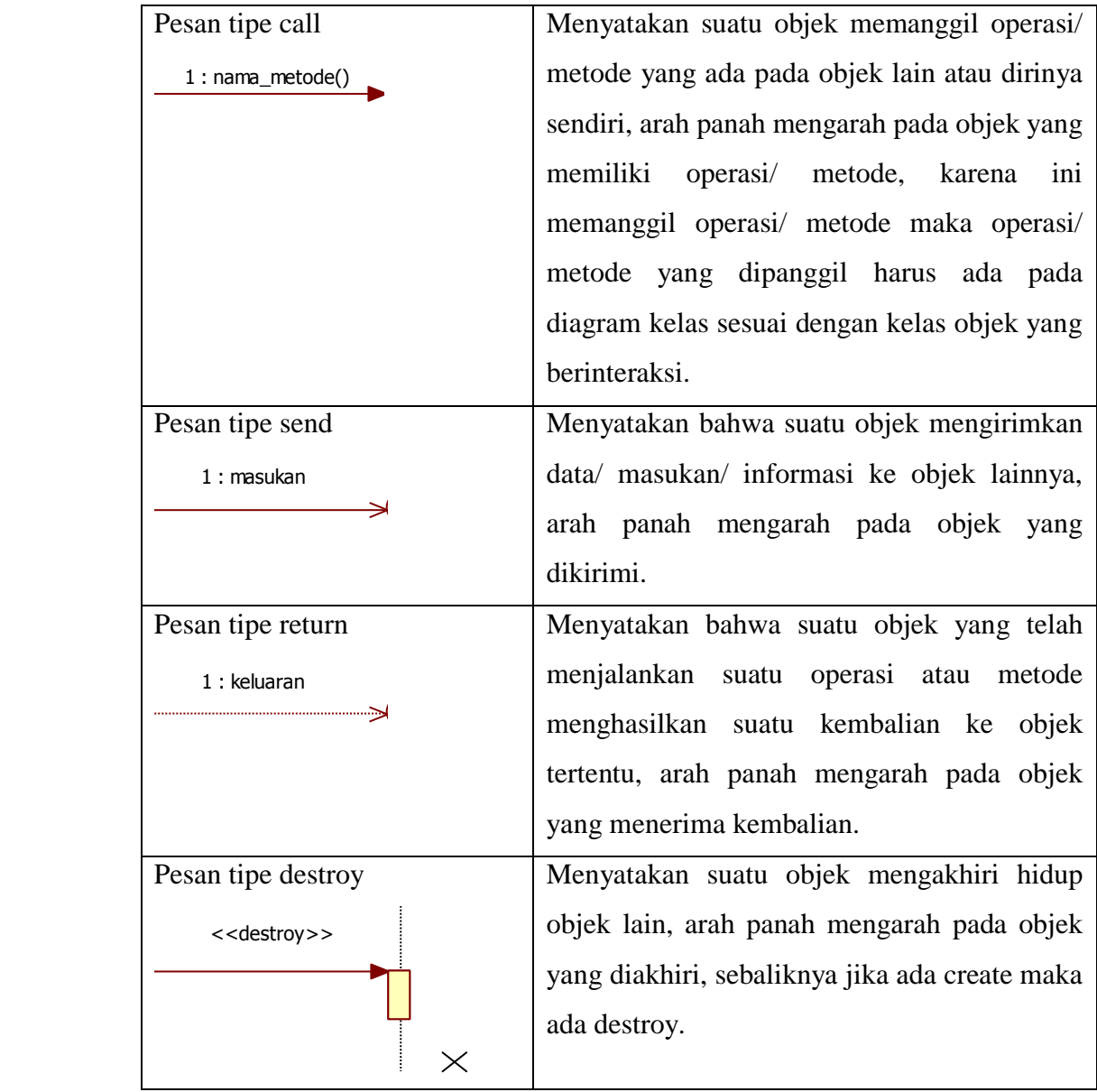

### **Lanjutan Tabel 2.2** Simbol-simbol dalam *Sequence Diagram*

(**Sumber**: Sukamto et.al,2013:165)

### **2.2.4.4.** *Acitivity Diagram*

Sukamto et.al (2013:161), diagram aktivitas atau *activity diagram*  menggambarkan *workflow* (aliran kerja) atau aktivitas dari sebuah sistem atau proses bisnis atau menu yang ada pada perangkat lunak.

*Politeknik Negeri Sriwijaya*

| <b>Simbol</b>          | <b>Deskripsi</b>                        |
|------------------------|-----------------------------------------|
| Status awal            | Status awal aktivtas sistem, sebuah     |
|                        | diagram aktivitas memiliki<br>sebuah    |
|                        | status awal.                            |
| <b>Aktivitas</b>       | Aktivitas yang dilakukan sistem,        |
| aktivitas              | aktivitas biasanya diawali dengan kata  |
|                        | kerja.                                  |
| Percabangan / decision | Asosiasi percabangan dimana jika ada    |
|                        | pilihan aktivitas lebih dari satu.      |
| Penggabungan / join    | Asosiasi penggabungan dimana lebih      |
|                        | dari satu aktivitas digabungkan menjadi |
|                        | satu.                                   |
| Status akhir           | Status akhir yang dilakukan sistem,     |
|                        | diagram aktivitas memiliki<br>sebuah    |
|                        | sebuah status akhir.                    |
| Swimlane               | Memisahkan organisasi bisnis yang       |
| nama swimlane          | bertanggung jawab terhadap aktivitas    |
|                        | yang terjadi.                           |
| atau                   |                                         |
| nama swimlane          |                                         |

**Tabel 2.3** Simbol-simbol dalam *Activity Diagram*

(**Sumber**: Sukamto et.al,2013:162)

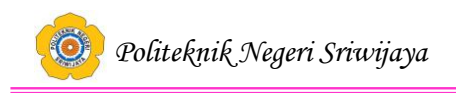

# **2.2.4.5.** *Class Diagram*

Sukamto et.al (2013:141), diagram kelas atau *class diagram*  menggambarkan struktur sistem dari segi pendefinisian kelas-kelas yang akan dibuat untuk membangun sistem.

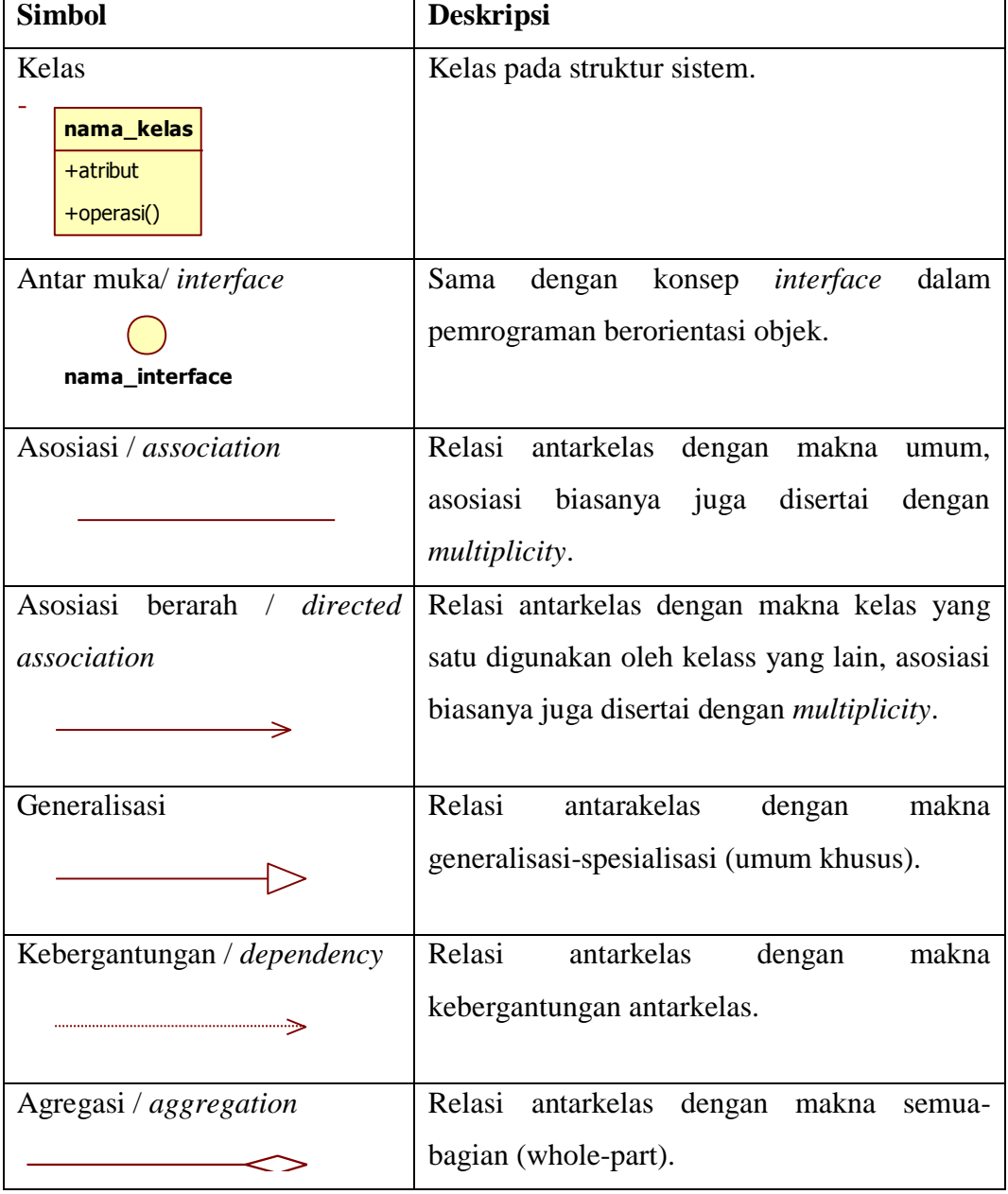

**Tabel 2.4** Simbol-Simbol *Class Diagram*

(**Sumber**: Sukamto et.al,2013:146)

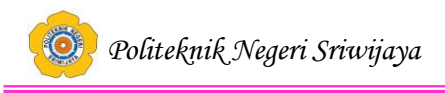

### **2.2.5. Pengertian Kamus Data**

Menurut Shalahuddin et.al (2013:73), kamus data adalah kumpulan daftar elemen data yang mengalir pada sistem perangkat lunak sehingga masukan (*input*) dan keluaran (*output*) dapat dipahami secara umum (memiliki standar cara penulisan).

| No. | <b>Simbol</b>    | Arti                           |
|-----|------------------|--------------------------------|
| 1.  |                  | disusun atau terdiri atas      |
| 2.  | $^{+}$           | Dan                            |
| 3.  | ſΠ               | baik atau                      |
|     | $\{\}^n$         | n kali diulang/bernilai banyak |
| 5.  |                  | data operasional               |
| 6.  | $\ast$<br>$\ast$ | batas komentar                 |

**Table 2.5** Simbol-simbol dalam Kamus Data

*(Sumber: Sukamto et.al, 2013:73)*

### **2.3. Teori Judul**

### **2.3.1. Pengertian Aplikasi**

Sujatmiko (2013:23), aplikasi adalah program komputer yang dibuat oleh suatu perusahaan komputer untuk membantu manusia dalam mengerjakan tugastugas tertentu.

Budiman et.al (2014), aplikasi berasal dari kata *application* yang artinya penerapan, lamaran, penggunaan. Secara istiliah aplikasi adalah program siap pakai yang direka untuk melaksanakan suatu fungsi bagi pengguna atau aplikasi yang lain dan dapat digunakan oleh sasaran yang dituju. Aplikasi adalah kumpulan perintah program yang dibuat untuk melakukan pekerjaan-pekerjaan tertentu.

Dari beberapa definisi diatas penulis menyimpulkan bahwa aplikasi adalah perangkat lunak yang digunakan untuk mengerjakan masalah tertentu.

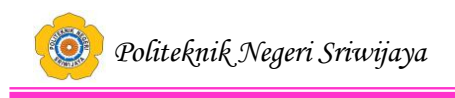

### **2.3.2. Pengertian** *Try Out*

Gaoll (2014), *Try Out* adalah hal penting yang sangat membantu para pelajar, karena model Ujian *Try Out* sekarang adalah gambaran ujian yang akan dihadapi oleh siswa yang akan diberikan oleh Dinas Pendidikan.

### **2.3.3** *Computer Based Test (CBT)*

Putra (2013), *Computer Based Test (CBT)* telah banyak digunakan secara luas karena teknologi informasi sudah menjadi sangat popular. *Test* tersebut mudah diadministrasikan oleh komputer atau perangkat elektronik yang setara, dan siswa segera dapat mengakses hasil *test* mereka. Banyak peneliti menyatakan bahwa sistem *Computer Based Test (CBT)* merupakan alat evakuasi diri yang beharga untuk belajar mandiri.

Karakteristik dari tes ini sama dengan tes konvensional yaitu menggunakansatu perangkat tes untuk beberapa peserta dengan panjang tes yang sama. Perbedaannya terletak pada teknik penyampaian butir soal yang tidak lagi menggunakan kertas, baik untuk naskah soal maupun lembar jawaban. Sistem koreksi langsung dilakukan oleh komputer.

### **2.3.4. Pengertian Android**

 Irawan (2012:2), android merupakan sebuah sistem operasi yang berbasis Linux untuk perangkat portable seperti *smartphone* dan komputer tablet.

Juhara (2016:1), Android adalah sistem operasi berbasis Linuxyang dimodifikasi untuk perangkat bergerak *(mobile devices)* yang terdiri dari sistem operasi, middleware, dan aplikasi-aplikasi utama.

### **2.3.5. Fitur-fitur Android**

Fitur-fitur yang tersedia di android adalah :

- a. Kerangka aplikasi : itu memungkinkan penggunaan dan penghapusan komponen yang tersedia.
- b. Dalvik mesin virtual : mesin virtual dioptimalkan untuk perangkat telepon seluler.

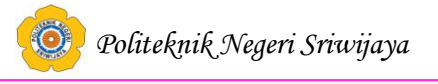

- c. Grafik : grafik di 2D dan grafis 3D berdasarkan pustaka OpenGL
- d. SQLite : untuk penyimpanan data.
- e. Mendukung media : audio, videom dan berbagai format gambar (MPEG4, H.264, MP3, AAC, AMR, JPG, PNG, GIF)
- f. GSMm *Bluetooth*, EDGE, 3G, 4G dan WiFi
- g. Kamera, *Global Positioning System* (GPS), kompas, NFC dan *accelerometer.*

### **2.3.6. Generasi Android**

Ponsel pertama yang memakai sistem Operasi Android adalah HTC Dream yang di rilis pada tanggal 22 Oktober 2008 dan pada awal tahun 2009 mulailah para pengembang ponsel menggunakan OS android ini dan di perkirakan setidaknya 18 ponsel bersistem OS Android rilis di awal tahun 2009.

Masruri (2015:4), perkembangan android adalah sebagai berikut :

### **1. Android 1.1 Bender**

Pertama kali dirilis pada 9 Februari 2009. Pada awalnya Android ini akan diberi nama "Bender" akan tetapi karena alasan melanggar trademark, nama "Bender" tidak jadi disematkan pada versi Android ini. Awalnya versi OS Android ini dirilis untuk perangkat T-Mobile G1 saja. Versi ini merupakan *update* untuk memperbaiki beberapa *bugs*, mengganti API dan menambahkan beberapa fitur.

### **2. Android 1.5 Cupcake**

Pertama kali dirilis pada 30 April 2009. Nah, mulai versi Android ini penamaan menggunakan nama makan pencuci mulut (*dessert*) mulai digunakan, karena ini merupakan versi yang ketiga maka penamaan diawali dengan huruf "C" dan jadilah "*Cupcake*" menjadi nama resmi dari versi OS Android ketiga ini. OS ini berbasiskan pada *kernel* Linux 2.6.27 dan menambahkan beberapa update serta UI baru dari versi Android sebelumnya. Mulai terdapat "*widget*" yang dapat dibesar kecilkan. Kemudian ditambah kemampuan untuk meng-*upload* video dan gambar ke Youtube dan Picasa.

### **3. Android 1.6 Donut**

# *Politeknik Negeri Sriwijaya*

Dirilis pertama kali pada 15 September 2009. Terdapat peningkatan pada fitur pencarian dan UI yang lebih *user friendly*. Pada versi ini juga sudah mendukung teknologi CDMA/EVDO, 802.1x, VPNs. Kemudian *support* layar dengan resolusi WVGA. Berikut penampakan Android v1.6 Donut.

# **4. Android 2.0/2.1 Éclair**

Dirilis pertama kali pada 9 Desember 2009. Terjadi penambahan fitur untuk pengoptimalan *hardware*, peningkatan Google Maps 3.1.2, perubahan UI dengan browser baru dan dukungan HTML5, daftar kontak yang baru, dukungan flash untuk kamera 3,2 MP, digital Zoom, dan Bluetooth 2.1. Beberapa versi updatenya antara Android v.2.0 kemudian v2.0.2 dan terakhir v.2.1.

## **5. Android 2.2 Froyo (Froze Yoghurt)**

Dirilis pertamakali pada 20 Mei 2010 pada *smartphone* Google Nexus One. Pada versi ini sudah *support* terhadap Adobe Flash Player 10.1. Peningkatan pada kecepatan membuka dan menutup aplikasi, serta penggunaan SD Card sebagai tempat penyimpanan aplikasi. Ketika Android Froyo hadir mulai muncul banyak diskusi yang membahas mengenai persaingan antara Android dengan iOS yang akan semakin ketat di masa yang akan datang. Beberapa versi *update* yang dirilis antara lain Android v.2.2.1 hingga v.2.2.3.

### **6. Android 2.3 Gingerbread**

Pertama kali diperkenalkan pada 6 Desember 2010. Terjadi banyak peningkatan pada versi Android yang satu ini dibandingkan dengan versi sebelumnya. Dirancang untuk memaksimalakan kemampuan aplikasi dan game. Serta mulai digunakannya *Near Field Communication* (NFC). Perbaikan terhadap dukungan layar resolusi WXGA dan diatasnya. Beberapa versi *update* yang dirilis antara lain v.2.3.3 hingga v.2.3.7. Sampai saat ini Android Gingerbread merupakan versi Android yang memiliki pengguna terbanyak dibandingkan dengan seri Android lainnya, yaitu mencapai 65% dari seluruh versi Android yang dirilis.

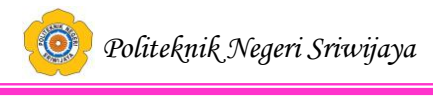

### **7. Android 3.0/3.1 Honeycomb**

Pertama kali diperkenalkan pada 22 Februari 2011 dan Motorola Xoom adalah yang pertama kali menggunakannya. Android versi ini merupakan OS yang didesain khusus untuk pengoptimalan pengunaan pada tablet PC.

### **8. Android 4.0 ICS (Ice Cream Sandwidch)**

Sampai tulisan ini ditulis ICS merupakan versi Android yang paling anyar. Pertama kali dirilis pada 19 Oktober 2011. *Smartphone* yang pertama kali mengunakan OS Android ini adalah Samsung Galaxy Nexus. Secara teori semua perangkat seluler yang menggunakan versi Android sebelumnya, Gingerbread, dapat di-*update* ke Android Ice Cream Sandwich.

### **9. Android versi 4.1 (Jelly Bean)**

Android Jelly Bean yaang diluncurkan pada acara Google I/O lalu membawa sejumlah keunggulan dan fitur baru. Penambahan baru diantaranya meningkatkan input *keyboard*, desain baru fitur pencarian, UI yang baru dan pencarian melalui *Voice Search* yang lebih cepat. Tak ketinggalan *Google Now* juga menjadi bagian yang diperbarui. *Google Now* memberikan informasi yang tepat pada waktu yang tepat pula. Salah satu kemampuannya adalah dapat mengetahui informasi cuaca, lalu-lintas, ataupun hasil pertandingan olahraga. Sistem operasi Android Jelly Bean 4.1 muncul pertama kali dalam produk tablet Asus, yakni Google Nexus 7.

### **10. Android versi 4.4 (KitKat)**

Sebelum dirilis resmi, para pengamat gadget memprediksi bahwa untuk versi lanjutan dari Jelly Bean akan diberi nama "Key Lime Pie", tapi ternyata rumor tersebut salah kaprah. Penamaan untuk versi ini cukup mencengangkan karena mengambil nama produk coklat yang memang sudah terkenal sebelumnya atau tergolong komersial. Fitur yang diberikan Android KitKat yaitu Multitasking yang lebih cepat, Mendukung aksesbilitas yang lebih baik, Memudahkan akses file, Memudahkan mencetak dokumen, Peningkatan pengalaman membaca dengan eBook, Mendukung dua sensor baru,

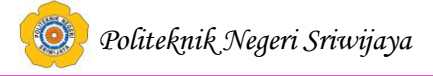

Peningkatan tampilan "art", Smaller Caller ID, Kontak Prioritas, "OK Google" dan Pemusatan SMS serta MMS.

### **11. Android Versi 5.0 (Lollipop)**

Android Lollipop ini baru saja dirilis pada tanggal 15 Oktober 2014, Meskipun pada saat itu Lollipop baru dalam masa percobaan akan tetapi komentar yang masuk terbilang bagus. Fitur Android Lollipop yaitu Desain, Notifikasi, Hemat Baterai, Keamanan, Device Sharing, New Quick Settings, Android Tv dan Tambahan 15 bahasa baru.

# **2.3.7. Pengertian Aplikasi** *Try Out Computerized Best Test* **(CBT) pada Bimbingan Belajar Dolphin Berbasis Android**

Aplikasi *Try Out Computerized Best Test* (CBT) pada Bimbingan Belajar Dolphin Berbasis Android adalah Aplikasi yang memudahkan siswa dalam melakukan uji coba atau *Try Out* pada Bimbingan Belajar Dolphin.

### **2.4. Teori Program**

### **2.4.1. Pemograman Java**

### **2.4.1.1. Pengertian Pemrograman** *Java*

Sukamto et.al (2013:103), *java* adalah bahasa pemrograman objek murni karena semua kode programnya dibungkus dalam kelas.

Asropudin (2013:52), *java* adalah bahasa pemrograman untuk menciptakan isi yang aktif dalam halaman *web*, juga dapat dijalankan dalam semua komputer.

### **2.4.1.2. Pengelompokan Tipe Data dalam** *Java*

Sutanta (2005:422), bahasa *java* mengenal tipe data yang mirip dengan bahasa C++. Tipe ukuran memori yang dibutuhkan, dan batasan nilai data dalam java adalah sebagai berikut:

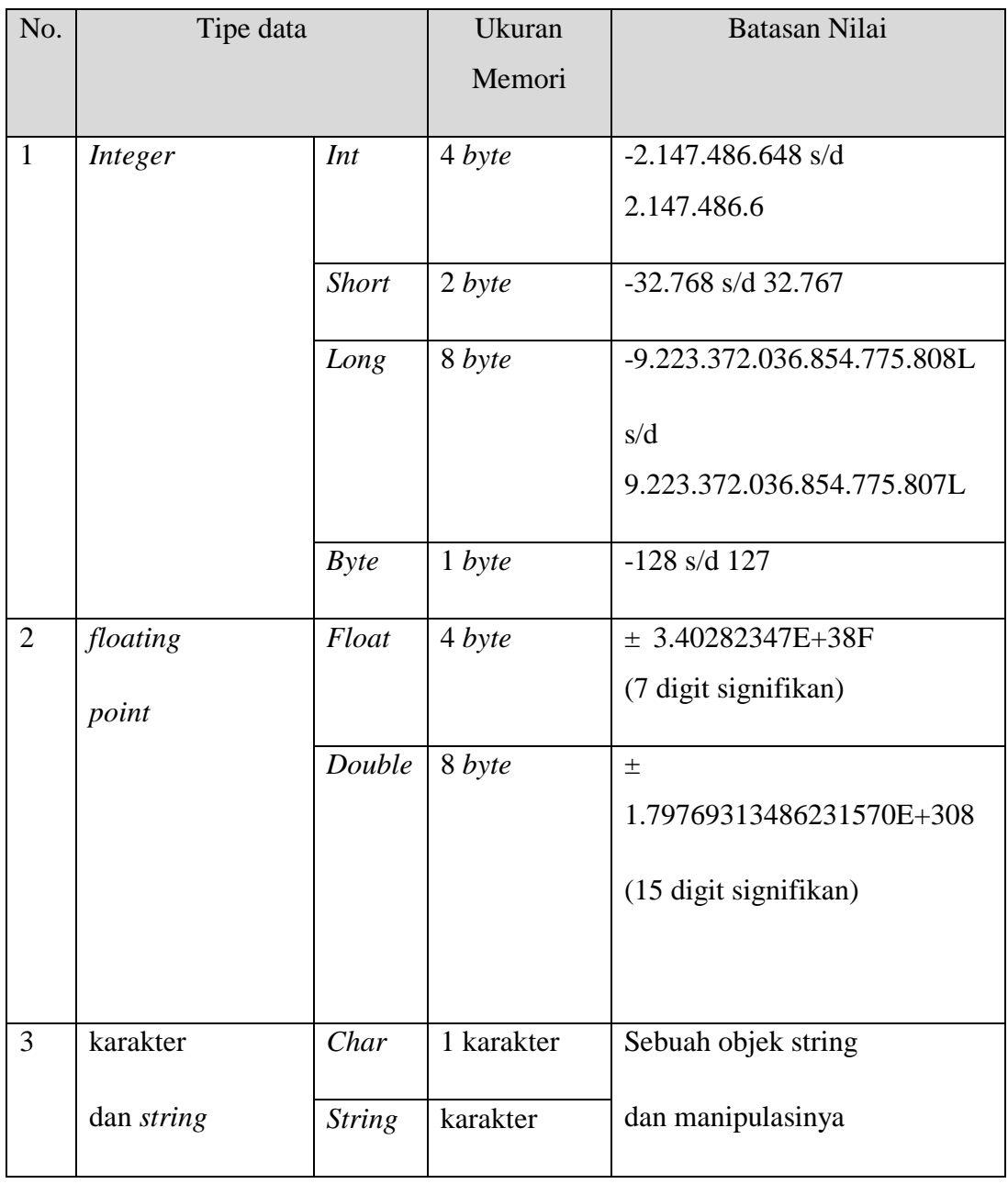

# **Tabel 2.6** *Tipe Data Dalam Java*

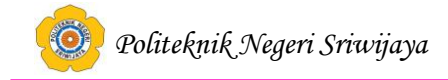

### **2.4.1.3. Mendeklarasi Variabel**

Berikut ini bentuk umum cara mendeklarasi variabel pada bahasa *java*: Tipe namaVariabel; Tipe namaVariabel; Contoh: int lebar,tinggi; float hasil;

### **2.4.1.4. Operator dalam** *Java*

Siallagan (2009:50-65), berikut ini adalah operator-operator dalam Java:

a. Operator Aritmatika

Operator aritmatika adalah operator-operator yang digunakan untuk mengoprasikan perhitungan (aritmatika). Bahasa pemograman *java* menyediakan operator-operator aritmatika untuk memanipulasi variabel data.

| Operator      | Keterangan          |
|---------------|---------------------|
| $+$           | Penjumlahan         |
|               | Pengurangan         |
| $\ast$        | Perkalian           |
|               | Pembagian           |
| $\frac{0}{0}$ | Modulus (sisa bagi) |

**Tabel 2.7** *Operator Aritmatika*

b. Operator Relasional

Operator relasional adalah operator hubungan (relasi) yang membandingkan kedua nilai *operand* dan hasilnya berupa nilai *boolean*, yaitu benar (*true*) atau salah (*false*).

| Operator | Keterangan                                  |
|----------|---------------------------------------------|
|          |                                             |
|          | Sama dengan (membandingkan bukan penugasan) |
| $!=$     | Tidak sama dengan                           |
| >        | Lebih besar                                 |
| $\,<\,$  | Lebih kecil                                 |
| $>=$     | Lebih besar sama dengan                     |
| $\lt =$  | Lebih kecil sama dengan                     |

**Tabel 2.8** *Operator Relasional*

### c. Operator Logika/*Boolean*

Operator logika adalah operator yang digunakan terhadap *operand* bertipe *Boolean* yang hasilnya benar (*true*) atau salah (*false*).

**Tabel 2.9** *Operator Logika*

| Operator | Keterangan |
|----------|------------|
| &        | Logika AND |
|          | Logika OR  |
| Λ        | Logika XOR |

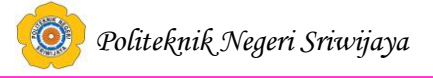

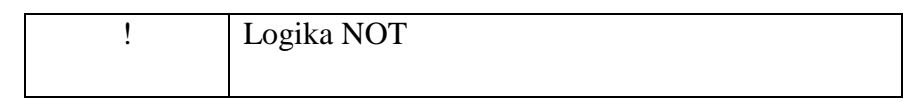

### **2.4.1.5. Java Sebagai Suatu** *Platform*

*Platform* adalah suatu lingkungan *hardware* atau *software* yang suatu program dapat berjalan di dalamnya. Contoh *platform* adalah Microsoft Windows, Solaris OS, Linux, dan Mac OS. Suatu *platform* biasanya hasil kombinasi dari sistem operasi dan seperangkat *hardware*. Terminologi pemrograman *Java* bukan hanya merujuk pada suatu bahasa pemrogramman, melainkan juga sebagai suatu *platform*.

Tapi *platform Java* hanya terdiri dari komponen *software* (tanpa komponen *hardware*) dalam hal ini adalah untuk menjalankan *hardware. Platform Java:*

- 1. Sebagai *Java Virtual Machine* (JVM) adalah mesin *virtual* yang menerjemahkan dan mengkomunikasikan *bytecode-bytecode java* ke dalam bahasa mesin. *Bytecode java* adalah adalah file hasil kompilasi kode *java* (ekstensi filenya adalah .class). Jika sutu program java bernama ProgramA.java dikompilasi maka hasilnya adalah Program A.class (inilah *bytecode java*). Sebenernya paradigma pemrogramman dengan cara mengkomunikasikan /menginterpretasikan kode (dalam java adalah *bytecode*) menurut para ahli kurang bagus dari sisi *performance* (kecepatan). Namun JVM mencoba mengatasi masalah ini dengan menerapkan teknik *just in time* (JIT) *compilation* yaitu *java bytecode* langsung dikompilasi menjadi bahasa mesin untuk kode-kode program yang dijalankan secara berulang-ulang.
- 2. Java Sebagai *Application Programming Interface* (API)

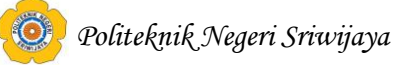

API merupakan sekumpulan komponen *software* (kelas-kelas dan *interface-interface java*) siap pakai yang memiliki berbagai kegunaan dan kemampuan yang berbeda-beda. Sekumpulan kelas-kelas dan *interface-interface* yang saling berkaitan diorganisasikan dalam suatu daftar pustaka/ *library*. *Library* ini dikenal dengan sebutan *package* (paket). Beberapa fitur yang ditawarkan Java API antara Iain sebagai berikut :

- 1. *Applet*
- 2. *Java Networking*
- 3. *Java Database Connectivity* (JDBC)

*Java Database Connectivity* (JDBC) adalah sebuah *Application Programming Interface* (API) pendukung bahasa pemrograman Java yang mendefinisikan bagaimana sebuah klien dapat mengakses sebuah database. JDBC menyediakan metode-metode untuk *query* dan *update* data dalam database. Java SE menyertakan JDBC API bersamaan dengan implementasi ODBC (*Open Database Connectivity* merupakan sebuah standar terbuka untuk konektivitas antar mesin basis data) untuk memudahkan koneksi ke database apa saja. JDBC disertakan dalam bentuk *driver* yang bersifat *Close Source* dan telah menjadi bagian terintegrasi dari *Java Standard Edition* sejak rilis versi JDK 1.1. Kelas-kelas JDBC termuat dalam paket Java.sql. Berawal dari versi 3.0, JDBC kini telah dikembangkan secara pesat dalam *Java Community Process*. JSR 54 mendefinisikan JDBC 3.0 (temuat dalam J2SE(standard *edition*) 1.4). JSR 114 mendefinisikan penambahan JDBC Rowset, dan JSR 221 adalah merupakan spesifikasi dari JDBC 4.0 (termuat dalamJava SE6). JDBC memudahkan berbagai implementasi terhadap bermacam-macam aplikasi yang telah tersedia dan memudahkan pula penggunaan oleh aplikasi yang sama. Oleh API kemudian disediakan mekanisme yang secara dinamis mampu memuat paket Java yang tepat dan mengasosiasikan diri ke JDBCDriver Manager. *Driver Manager* disini berfungsi sebagai sumber koneksi

untuk menangani dan membuat seluruh koneksi JDBC. Koneksi JDBC mendukung proses pembuatan dan eksekusi statement. Statementstatement ini dapat berupa statement yang dapat di-*update* seperti INSERT, UPDATE,SQL CREATE, dan DELETE atau berupa statement yang membutuhkan *query* seperti SELECT.

Jenis-jenis statement antara lain:

- a. Statement: statement ini dikirim ke *server database* satu persatu dan kontinu setiap saat.
- b. *Prepared Statement*: statement ini tersimpan dalam cache yang kemudian jalur eksekusinya telah digolongkan di server database untuk kemudian mampu dieksekusi berulang kali.
- c. *Callable Statement*: statement ini digunakan untuk mengeksekusistored procedure di database. Statement-statement *update* seperti INSERT, UPDATE, dan DELETE memberikan nilai *fadback* berupa informasi berapa jumlah baris di database yang telah diperbaharui.

Statement-statement ini tidak memberikan informasi hal yang lain. Lain halnya dengan statement-statement *query*, ia memberikan *fedback* berupa serangkaian hasil baris JDBC. Hasil baris ini digunakan untuk mengetahui nilai-nilai yang terdapat dalam rangkaian hasil. Sedangkan nilai dari tiap-tiap kolom dalam sebuah baris diperoleh dari pendefinisian nama kolom ataupun nomor kolom yang bersangkutan. Hasil baris juga memiliki metadata yang menjelaskan nama dari masing masing kolom yang mereka bawa dan tipe mereka.

4. *Java Security* Dalam upaya mendukung pembuatan aplikasi yang memiliki tingkat keamanan tinggi, Java menyediakan suatu model pengamanan yang awalnya dikenal sebagai model *sandbox*, model ini pada prinsipnya bertugas untuk membatasi aplikasi *apllet*. Seiring perkembangannya, Java memperbaiki model *sandbox* menjadi fiturfitur pendukung *security* secara khusus diimplementasikan melalui *API* 

35

# *Politeknik Negeri Sriwijaya*

*Java Security* dan dicerminkan oleh paket java.security. Paket ini menyediakan koleksi kelas dan *interface* yang mudah untuk dikonfigurasi.

- a. *Provider* Kelas ini mewakili *provider* API Java Security, *provider* menerapkan beberapa atau semua bagiankeamanan Java. Layanan – layanan yang diberikan oleh provider meliputi algoritma kriptografi, pembentukan *key*, konversi dan fasilitas pengelolaan
- b. *Message Digest* Sebagai kriptografi checksum atau *secure hash*. *Message digest* digunakan untuk meningkatkan keamanan transformasi data, seperti *password*. Dalam implemetasinya, nilai message digest diperbandingkan dengan nilai asli. Paket java.security mengimplementasikan *message digest* melalui kelas *MessageDigest*. Untuk menghasilkan *message digest*, menggunakan algoritma MD5 (*Message-Digest algortihm 5*) ialah fungsi hash kriptografik yang digunakan secara luas dengan *hash value128-bit* atau SHA-1(*secure hash algorithm*) adalah fungsi hash kriptografi dirancang oleh *National Security Agency* Amerika Serikat dan diterbitkan oleh NIST Amerika Serikat sebagai *US Federal Information Processing Standard*. SHA - 1 menghasilkan 160 -bit ( 20 - byte ) nilai hash . Sebuah nilai SHA - 1 hash biasanya dinyatakan sebagai angka heksadesimal , 40 angka.
- 5. *Java Swing*. *Swing* merupakan sebuah teknologi Java untuk pengembangan aplikasi desktop yang dapat berjalan diberbagai macam platform seperti windows, linux, Mac OS X dan Solaris.
- 6. Java RMI. RMI (*Remote Method Invocation*) adalah cara programmer Java untuk membuat program aplikasi *Java to Java* yang terdistribusi. Program-program yang menggunakan RMI bisa menjalankan metode secara jarak jauh, sehingga program dari server bisa menjalankan method di komputer klien, dan begitu juga sebaliknya. Java RMI yang ada pada bahasa Java telah didesain khusus sehingga hanya bisa bekerja pada lingkungan Java. Hal ini berbeda dengan sistem RMI

lainnya, misalnya CORBA, yang biasanya didesain untuk bekerja pada lingkungan yang terdiri dari banyak bahasa dan heterogen. Pemodelan objek pada CORBA tidak boleh mengacu pada bahasa tertentu. Sistem RMI terdiri atas tiga layer/lapisan, yaitu:

- a. Stub/skeleton layer, yaitu stub pada sisi klien (berupa *proxy*), dan skeleton pada sisi server.
- b. *Remote reference layer*, yaitu perilaku *remote reference* (misalnya pemanggilan kepada suatu objek)
- c. *Transport layer*, yaitu *set up* koneksi, pengurusannya dan remote object tracking. Batas antar masing-masing layer disusun oleh interface dan protokol tertentu, yaitu tiap layer bersifat independen terhadap layer lainnya, dan bisa diganti oleh implementasi alternatif tanpa mengganggu layer lainnya. Sebagai contoh, implementasi transport yang digunakan RMI adalah yang berbasis TCP (menggunakan *Java socket*), tapi bisa digantikan dengan menggunakan UDP.
- *7. Java 2D/3D*
- 8. *Java Server Pages* (JSP)
- 9. *Java Native Interface* (JNI)
- *10. Java Sound/Media*
- 11. *Java Interface Definition Language* (JIDL) +
- 12. *Common Object Request Broker* (CORBA)
- *13. Java Car*
- 14. *Java Telephony API* (JTAPI)

### **2.4.2 Pengertian** *MySQL*

### **2.4.2.1. Pengertian** *MySQL*

Kadir (2008:2), *MySQL* (baca mai-se-kyu-el) merupakan *software* yang tergolong sebagai DBMS (*Database Management System*) yang bersifat *Open Source*. *Open Source* menyatakan bahwa *software* ini dilengkapi dengan *source* 

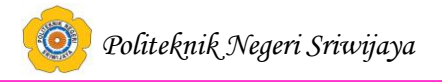

*code* (kode yang dibuat untuk membuat *MySQL*), selain bentuk *executable-*nya atau kode yang dapat dijalankan secara langsung dalam sistem operasi.

Winarno (2014:102), *MySQL* adalah sebuah software database. *MySQL* merupakan tipe data relasional yang artinya *MySQL* menyimpan datanya dalam bentuk tabel-tabel yang saling berhubungan.

Jadi, *MySQL* adalah *folder* utama yang berfungsi untuk menangani *database*.

### **2.4.2.2. Keunggulan MySQL**

Sebagai *software DBMS*, *MySQL* memiliki sejumlah fitur seperti yang dijelaskan di bawah ini:

*a. Multiplatform*

*MySQL*tersedia pada beberapa *platform* (*Windows, Linux, Unix*, dan lainlain).

b. Andal,cepat, dan mudah digunakan

*MySQL* tergolong sebagai *database server* (*server* yang melayani permintaan terhadap *database*) yang andal, dpaat menangani *database* yang besar dengan kecepatan tinggi, mendukung banyak sekali fungsi untuk mengaskses*database*, dan sekaligus mudah untuk digunakan.

c. Jaminan keamanan akses

*MySQL* mendukung pengamanan *database* dengan berbagai kriteria penaksesan. Sebagai gambaran, dimungkinkan untuk mengatur *user* tertentu agar bisa mengakses data yang bersifat rahasia (misalnya gaji pegawai), sedangkan *user* lain tidak boleh.

*d.* Dukungan *SQL*

Seperti tersirat dalam namanya, *MySQL* mendukung perintah *SQL* (*Structured Query Language*). Sebagaimana diketahui, *SQL* merupakan standar pengaksesan *database* relasional. Pengetahuan akan *SQL* akan memudahkan siapa pun untuk menggunakan *MySQL*.

### **2.4.3. Pengertian** *PHP*

Badiyanto (2013:32), *PHP Hypertext Preprocessor* adalah bahasa skrip

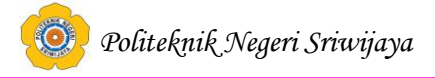

yang dapat ditanamkan atau disisipkan ke dalam *HTML/PHP* banyak dipakai untuk membuat situs *web* dinamis.

Kadir (2008:358), *PHP* merupakan bahasa pemrograman skrip yang diletakkan dalam server yang biasa digunakan untuk membuat aplikasi Web yang bersifat dinamis.

Nugroho (2013:153), *PHP* kepanjangannya *Hypertext Preprocessor* itu bahasa pemrograman berbasis Web. Jadi, *PHP* itu adalah bahasa pemrograman yang digunakan untuk membuat aplikasi berbasis web (*website*, blog, atau aplikasi web).

Jadi, *PHP* adalah bahasa pemograman untuk membuat aplikasi berbasis *website*.

### **2.4.4. Pengertian** *Dreamweaver*

Madcoms (2012:2), "*Dreamweaver* adalah sebuah HTML editor profesional untuk mendesain web secara visual dan mengelola situs atau halaman web.

Sadeli (2014:12), "*Dreamweaver* merupakan suatu perangkat lunak web editor keluaran *Adobe System* yang digunakan untuk membangun dan mendesain suatu *website* dengan fitur-fitur yang menarik dan kemudahan dalam penggunaannya".

### **2.4.5. Pengertian** *ADT dan SDK*

Safaat (2014:5), Android SDK adalah *tools* API (*Application Programming Interface*) yang diperlukan untuk mulai mengembangkan aplikasi pada *platform* Android menggunakan bahasa pemrograman Java. Android merupakan *subset* perangkat lunak untuk ponsel yang meliputi sistem operasi, *middle ware* dan aplikasi kunci yang di *release* oleh Google.

Safaat (2014:6), Android *Development Tools* (ADT) adalah *plugin* yang didesain untuk IDE *Eclipse* yang memberikan kita kemudahan dalam mengembangkan aplikasi android dengan menggunakan IDE *Eclipse*. Dengan

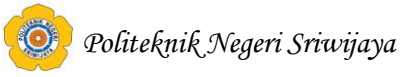

menggunakan ADT untuk *Eclipse* akan memudahkan kita dalam membuat aplikasi *project* android, membuat GUI aplikasi, dan menambahkan komponenkomponen yang lainnya, begitu juga kita dapat melakukan *running* aplikasi menggunakan Android SDK melalui *eclipse*.

### **2.4.6. Eclipse**

**Eclipse** adalah sebuah [IDE \(](http://id.wikipedia.org/wiki/Integrated_Development_Environment)*Integrated Development Environment*) untuk mengembangkan perangkat lunak dan dapat dijalankan di semua platform (*platform- independent*).

Berikut ini adalah sifat dari Eclipse:

- 1. *Multi-platform*: Target sistem operasi Eclipse adalah Microsoft [Windows,](http://id.wikipedia.org/wiki/Microsoft_Windows)  [Linux, Solaris,](http://id.wikipedia.org/wiki/Microsoft_Windows) [AIX, HP-UX](http://id.wikipedia.org/wiki/AIX) dan [Mac OS X.](http://id.wikipedia.org/wiki/Mac_OS_X)
- 2. *Mulit-language*: Eclipse dikembangkan dengan bahasa pemrograman Java, akan tetapi Eclipse mendukung pengembangan aplikasi berbasis bahasa pemrograman lain seperti C/C++, [Cobol, Python, Perl, PHP,](http://id.wikipedia.org/wiki/Cobol) dan lain sebagainya.
- 3. *Multi-role*: Selain sebagai IDE untuk pengembangan aplikasi. Eclipse pun bisa digunakan untuk aktivitas dalam siklus pengembangan perangkat lunak seperti dokumentasi, pengujian perangkat lunak, pengembangan web, dan lain sebagainya.

Pada saat ini, Eclipse merupakan salah satu IDE favorit karena gratis dan *open source*. *Open source* berarti setiap orang boleh melihat kode pemrograman perangkat lunak ini. Selain itu, kelebihan dari Eclipse yang membuatnya populer adalah kemampuannya untuk dapat dikembangkan oleh pengguna dengan membuat komponen yang disebut *[plug-](http://id.wikipedia.org/wiki/Plugin) [in](http://id.wikipedia.org/wiki/Plugin)*.

### **2.4.6.1. Sejarah Eclipse**

Eclipse awalnya dikembangkan oleh IBM [untuk](http://id.wikipedia.org/wiki/IBM) menggantikan perangkat lunak pengembangan IBM [Visual](http://id.wikipedia.org/w/index.php?title=IBM_Visual_Age&action=edit&redlink=1) Age for Java 4.0. Produk Eclipse

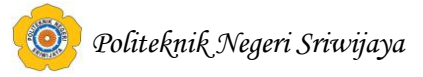

ini diluncurkan oleh IBM pada tanggal 5 November 2001. IBM menginvestasikan US\$ 40 juta untuk pengembangannya. Sejak 5 November 2001, konsorsium [Eclipse Foundation](http://id.wikipedia.org/w/index.php?title=Eclipse_Foundation&action=edit&redlink=1) mengambil alih pengembangan Eclipse lebih lanjut.

### **2.4.6.2. Arsitektur Eclipse**

Sejak versi 3.0, Eclipse pada dasarnya merupakan sebuah *kernel*. Apa yang dapat digunakan di dalam Eclipse sebenarnya adalah fungsi dari *plug-in* yang sudah dipasang (diinstal). Ini merupakan basis dari Eclipse yang dinamakan *Rich [Client Platform](http://id.wikipedia.org/w/index.php?title=Rich_Client_Platform&action=edit&redlink=1)* (RCP).

Berikut ini adalah komponen yang membentuk RCP:

- *Core platform*
- [OSGi](http://id.wikipedia.org/w/index.php?title=OSGi&action=edit&redlink=1)
- [SWT](http://id.wikipedia.org/wiki/Standard_Widget_Toolkit) (*Standard Widget Toolkit*)
- [JFace](http://id.wikipedia.org/w/index.php?title=JFace&action=edit&redlink=1)
- *Eclipse Workbench*

Secara standar Eclipse selalu dilengkapi dengan [JDT \(](http://id.wikipedia.org/w/index.php?title=Java_Development_Tools&action=edit&redlink=1)*Java Development Tools*), *plug-in* yang membuat Eclipse kompatibel untuk mengembangkan program Java, dan [PDE](http://id.wikipedia.org/w/index.php?title=Plug-in_Development_Environment&action=edit&redlink=1) (*Plug-in Development Environment*) untuk mengembangkan *plug-in* baru. Eclipse beserta *plug-in*-nya diimplementasikan dalam bahasa pemrograman [Java.](http://id.wikipedia.org/wiki/Java)

Konsep Eclipse adalah IDE adalah :

- 1. terbuka (*open*),
- 2. mudah diperluas (*extensible*) untuk apa saja, dan
- 3. tidak untuk sesuatu yang spesifik.

### **2.4.6.3. Versi-versi Eclipse**

Sejak tahun 2006, Eclipse Foundation mengkoordinasikan peluncuran Eclipse secara rutin dan simultan yang dikenal dengan nama *Simultaneous Release*. Setiap versi peluncuran terdiri dari Eclipse Platform dan juga

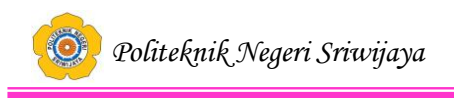

sejumlah proyek yang terlibat dalam proyek Eclipse.

Tujuan sistem ini adalah untuk menyediakan distribusi Eclipse dengan fitur-fitur dan versi yang terstandarisasi. Hal ini juga dimaksudkan untuk mempermudah *deployment* dan *maintenance* untuk sistem enterprise, serta untuk kenyamanan. Peluncuran simultan dijadwalkan pada bulan Juni setiap tahunnya.

| Kode Peluncuran                    | <b>Tanggal Peluncuran</b> | Platform | Nama<br>Proyek       |
|------------------------------------|---------------------------|----------|----------------------|
| <b>Eclipse 3.0</b>                 | 28 Juni 2004              | 3.0      |                      |
| <b>Eclipse 3.1</b>                 | 28 Juni 2005              | 3.1      |                      |
| <b>Callisto</b>                    | 30 Juni 2006              | 3.2      | Callisto<br>projects |
|                                    |                           |          |                      |
| <b>Europa</b><br>Europa projects   | 29 Juni 2007              | 3.3      |                      |
| Ganymede                           | 25 Juni 2008              | 3.4      | Ganymede             |
|                                    |                           | projects |                      |
| <b>Galileo</b><br>Galileo projects | 24 Juni 2009              | 3.5      |                      |

**Tabel 2.10. Versi-versi Eclipse**

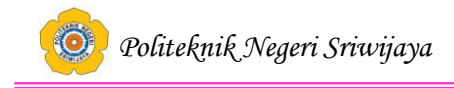

## **2.4.6.4. Instalasi Eclipse**

## **Langkah-langkah instalasi Eclipse adalah sebagai berikut:**

1. Memastikan JDK telah terpasang (terinstall) di komputer atau laptop. Homepage Eclipse adalah **[http://www.eclipse.org](http://www.eclipse.org/)**, dan pemrogram bisa men- *download* Eclipse IDE (*Integrated Development Environment*).

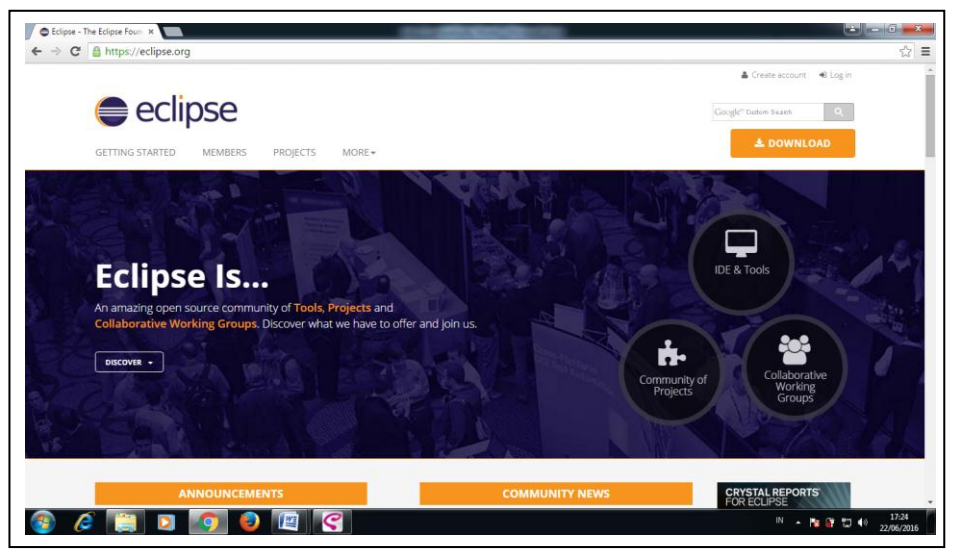

**Gambar 2.4** Halaman *Website* Eclipse

2. File Eclipse yang telah diunduh (*download*) berbentuk (.zip). Pemrogram perlu mengekstrak menjadi folder. File hasil ekstrak disimpan di direktori C:/Program Files/ atau pada direktori lain. Eclipse Galileo bisa langsung digunakan tanpa memasang melalui proses instalasi terlebih dahulu. **Eclipse Galileo tinggal menaruhnya. Kemudian** Klik *icon* **eclipse application.**

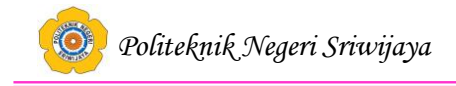

| Organize v                                                                                           | Views v Open C Burn                                                                                         |                                                                                                    |                                                                                                    |                                         |
|----------------------------------------------------------------------------------------------------|----------------------------------------------------------------------------------------------------|----------------------------------------------------------------------------------------------------|----------------------------------------------------------------------------------------------------|-----------------------------------------|
| Favorite Links                                                                                       | Name                                                                                                    | Date modified                                                                                                    | Type                                                                                                    | <b>Size</b>                             |
| Documents<br>Pictures<br>Music<br>More >><br>Folders<br>v<br>x<br>Music<br>Pictures                  | configuration<br>dropins<br>features<br>p <sub>2</sub><br>plugins<br>readme<br>.eclipseproduct<br>artifacts | 6/19/2010 2:00 PM<br>6/21/2009 5:07 AM<br>6/19/2010 2:01 PM<br>6/19/2010 2:01 PM<br>6/19/2010 2:07 PM<br>6/19/2010 2:07 PM<br>12/10/2008 5:05 PM<br>6/21/2009 5:07 AM | <b>File Folder</b><br>File Folder<br><b>File Folder</b><br>File Folder<br>File Folder<br>File Folder<br>ECLIPSEPRODUCT<br><b>XML</b> Document | $1$ KB<br>246 KB                        |
| Saved Games<br>Searches<br>Videos<br>workspace<br>Public<br>Computer<br>Local Disk (C:)<br>downloads | eclipse<br>eclipse<br>進<br>eclipsec<br>E<br>$\le$ epl-v10<br><b>v</b> notice                                | 5/19/2009 6:10 PM<br>6/21/2009 5:07 AM<br>5/19/2009 6:10 PM<br>2/25/2005 6:53 PM<br>3/17/2005 5:12 PM                                                                 | Application<br>Configuration Sett<br>Application<br><b>Flock Document</b><br><b>Flock Document</b>                                            | 56 KB<br>1 KB<br>28 KB<br>17 KB<br>7 KB |

**Gambar 2.5** Aplikasi Eclipse

3. Maka akan muncul tampilan awal eclipse seperti dibawah ini.

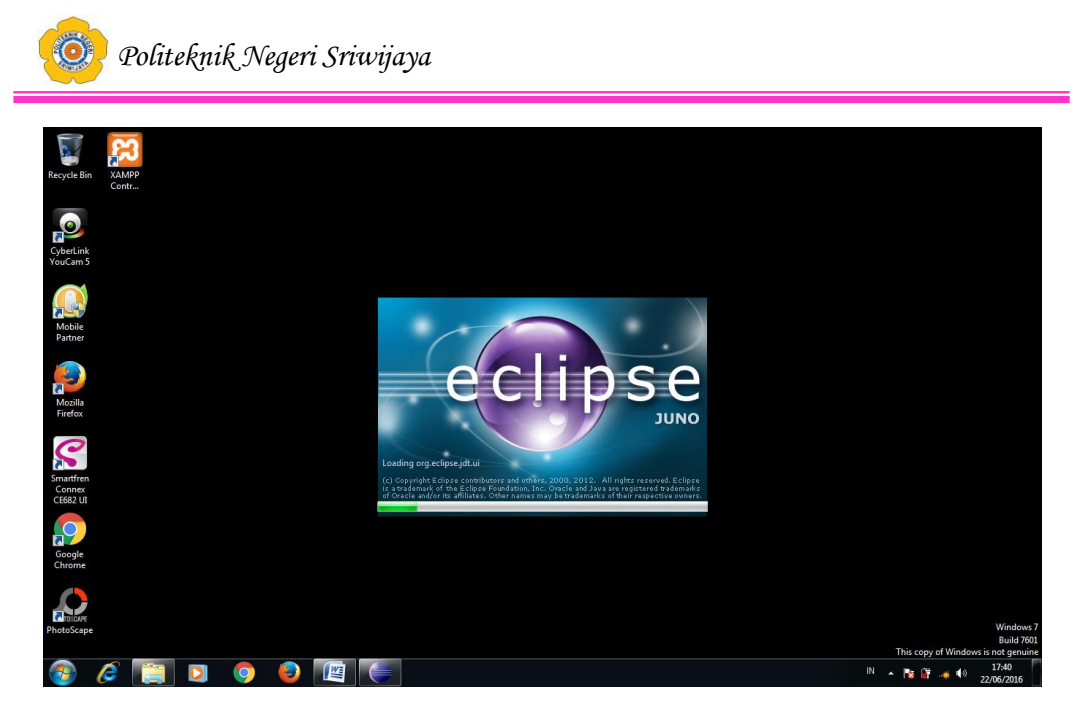

**Gambar 2.6** *Progress Bar Aplikasi Eclipse*

4. Kemudian muncul **Workspace Launcher,** yaitu **direktori** tempat menyimpan project yang dibuat. Maka untuk menyimpan di project di direktori tertentu, pilih Browse  $\Box$  Direktory tertentu (Misal, E:\PROJECT\Project). Jika ingin direktorinya default maka, checklist **Use this as default and not ask again**.

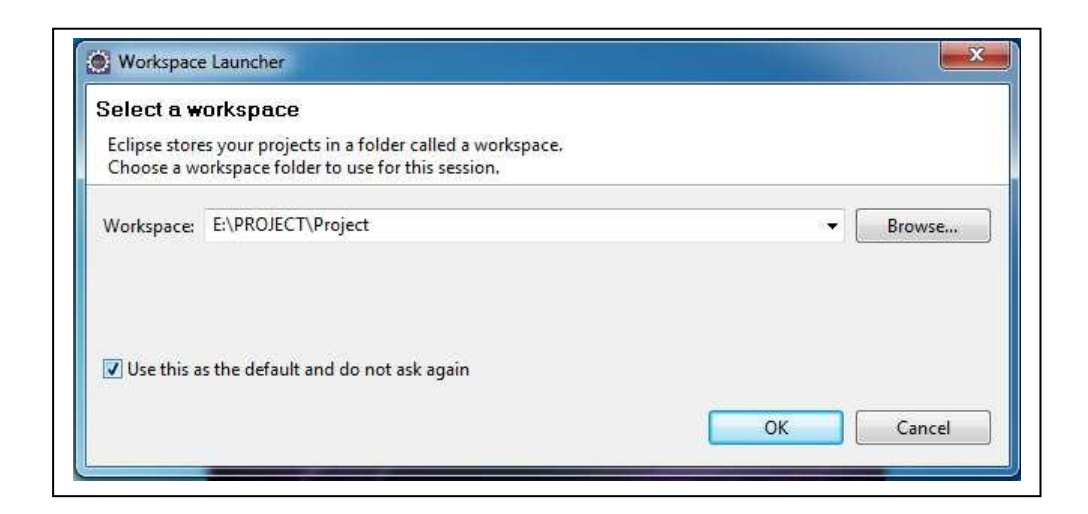

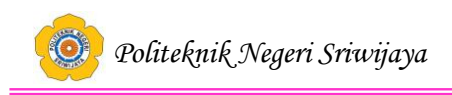

**Gambar 2.7** *Workspace Launcher*

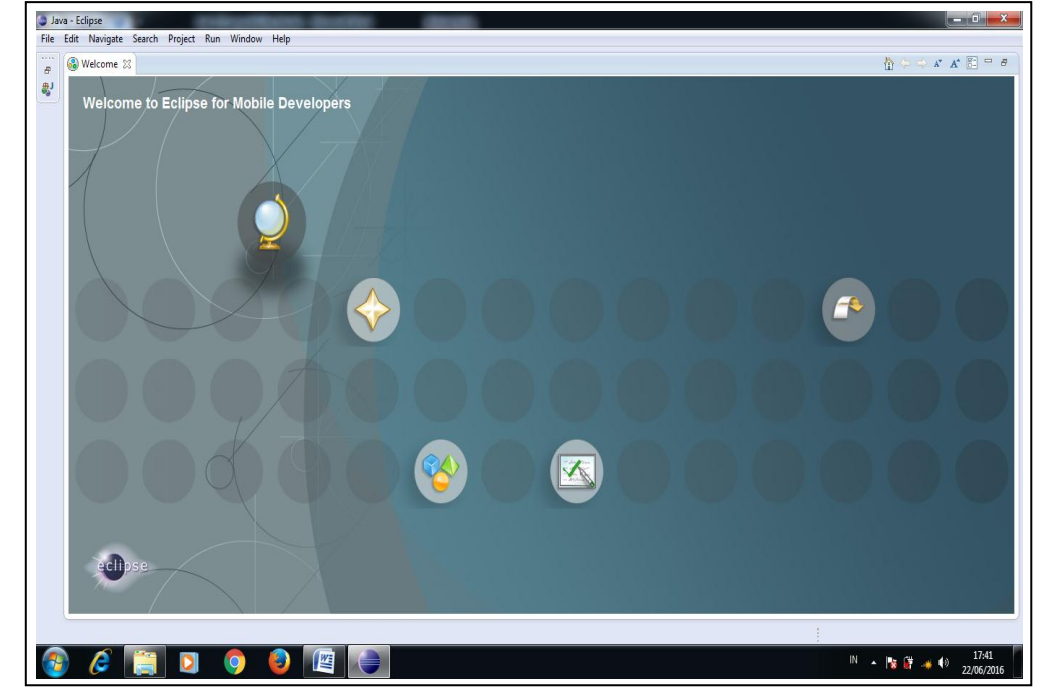

5. Selanjutnya akan tampil jendela seperti berikut ini.

**Gambar 2.8** Tampilan Menu Utama Eclipse

6. embuat Project Baru : Klik menu File  $\rightarrow$  New  $\rightarrow$ Project.

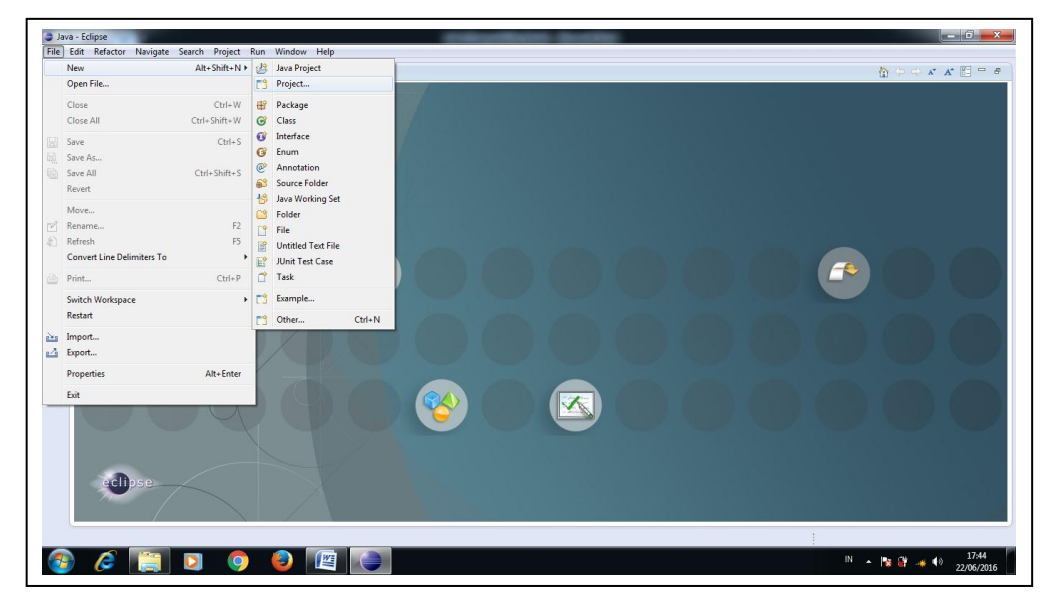

**Gambar 2.9** *Project* baru Eclipse

7. Maka akan tampil seperti ini, kemudian Pilih Java Project, klik Next.

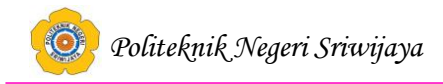

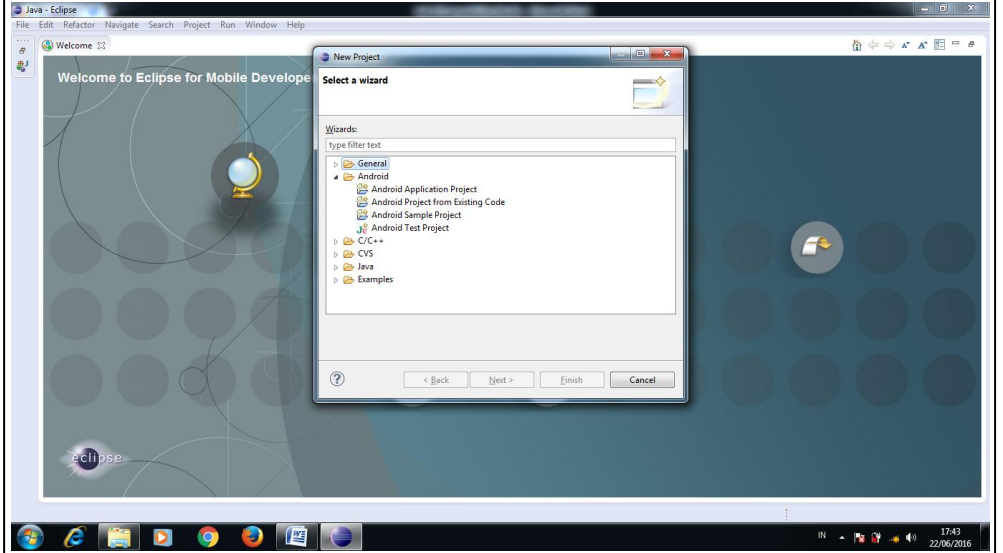

**Gambar 2.10** *New Project*

8. Isi **Aplication name** dengan nama Z2S, Klik Next.

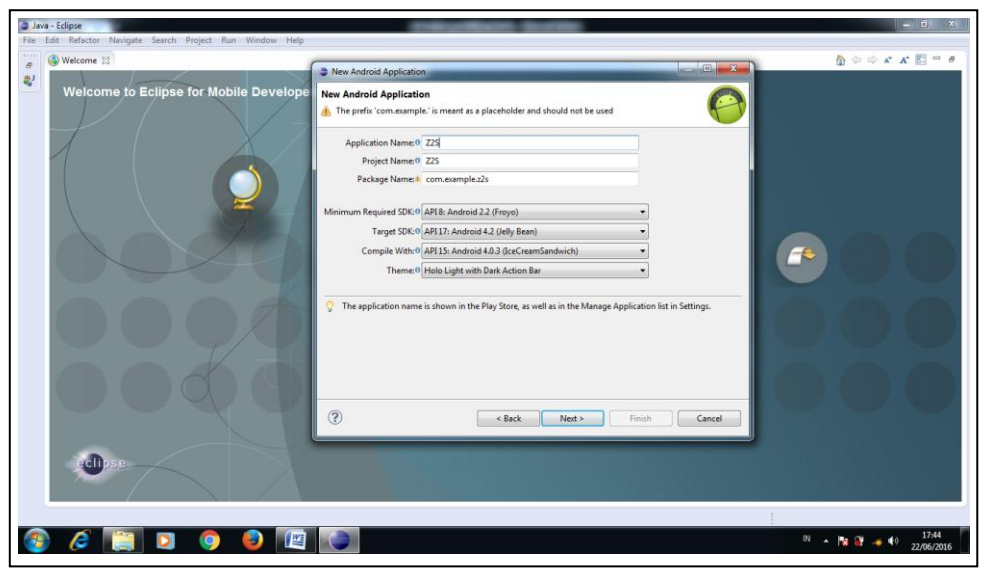

**Gambar 2.11** *New Java Project*

9. Muncul tampilan seperti ini, kemudian Klik Finish. Klik **Yes** ketika eclipse menanyakan apakah anda mau mengganti *view* ke Java Perspective.

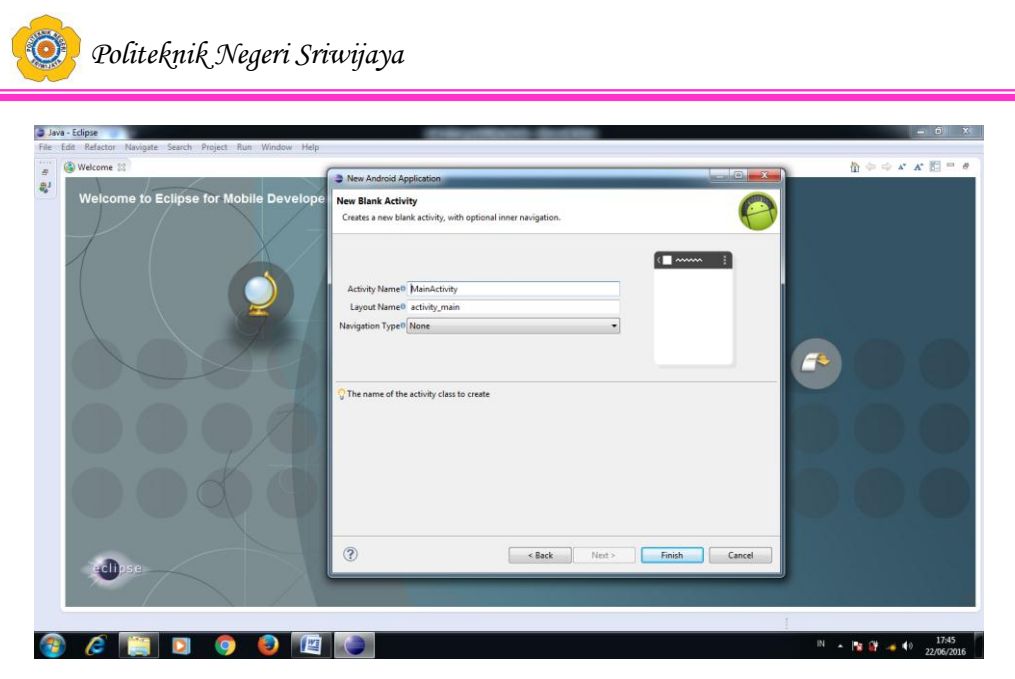

**Gambar 2.12** *Java Setting*

10. Tampilan jendela kerja Eclipse

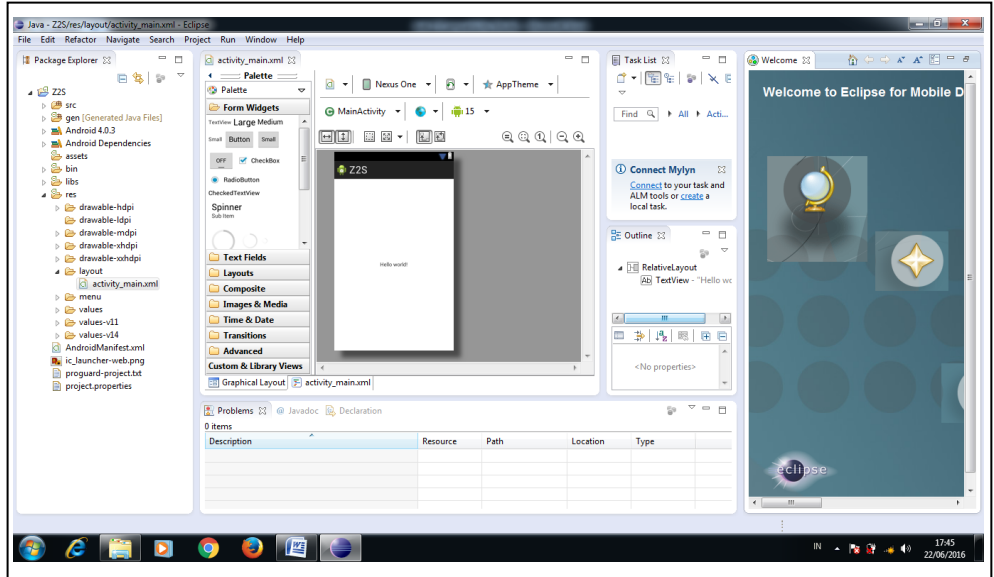

**Gambar 2.13** Jendela Kerja Eclipse